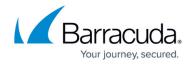

# acpfctrl

https://campus.barracuda.com/doc/96026702/

Use Barracuda Firewall Admin to configure your unit. Do not configure your system with the **acpfctrl** utility unless you are advised to do so by <u>Barracuda Networks Technical Support</u>.

To view information and settings for the firewall module (**acpf**), use the **acpfctrl** utility.

List of all *acpfctrl* options:

```
[root@HQ-NG1:~]# acpfctrl
use: acpfctrl [acceptor addrinfo appid arp asdwnl audit auth bacl bal
blockpage bridge cache clone contentid device dfbit
               flex forward forward6 fwd icmplog inbound ips landingpage l2tp
lproto monitor nattable noping ppp param parp
               plugdebug quarantine realm report resume route rxqueue scada
shaping sip sizes sslice slot source srvport
               start stop suspend sync term tune urlcat version]
                 Acceptor info
   acceptor
                 call with argument 'count' to get acceptor statistics
   addrinfo
                 Addrinfo cache
                 Appid information, configuration and parameters
   appid
                 ARP request interface matching
   arp
   asyncdownload Configure asynchronous downloads
   audit
                 Audit log control
   auth
                 Authentication control ; user-addr mapping
   bacl
                 Box access control list
   bal
                 Balance handling and management
   blockpage
                 Manage and display blocking page
   bridge
                 Bridging group manipulation
   cache
                 Cache control
   cacheadd
                 Add entry to scan cache
   clone
                 Clone packet to other host via UDP
                 Change ContentId settings
   contentid
   crashreport
                 Report a summary of useful informations in case of a crash
or oops.
   device
                 Show device information
   dfbit
                 Global clearing of DF bit for vpn tunnels
                 Flex setup and information
   flex
   forward
                 Turn forwarding on/off
                 Turn ipv6 forwarding on/off
   forward6
                 Passthru forwarding (Generic Forwarders)
   fwd
                 Log ICMP messages
   icmplog
```

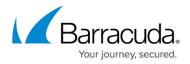

|    | inbound       | Inbound info                                             |
|----|---------------|----------------------------------------------------------|
|    | ips           | IPS control                                              |
|    | l2tp          | L2TP device handling                                     |
|    | landingpage   | Manage landing page rules                                |
|    | lproto        | Locally handled IP Protocols                             |
|    | monitor       | Monitoring (packet capture) information and parameters   |
|    | nattable      | Plugin nattables                                         |
|    | noping        | Non local ECHO handled IPs                               |
|    | noping6       | Non local icmp6 ECHO handled IPs                         |
|    | ррр           | Port protocol protection info                            |
|    | param         | ACPF parameters                                          |
|    | parp          | Proxy ARP control                                        |
|    | plugdebug     | Plugin debuglevel                                        |
|    | quarantine    | Quarantine Groups                                        |
|    | realm         | Device realm assignment                                  |
|    | report        | Set packet drop reporting                                |
|    | resume        | Acpf wakeup call                                         |
|    | route         | DstIP srcIP inDev                                        |
|    | rxqueue       | Manage rx queue number and filter for network cards with |
| 82 | 598 and 82599 | chipset.                                                 |
|    | scada         | SCADA related settings                                   |
|    | shaping       | Traffic shaping                                          |
|    | sip           | SIP call table                                           |
|    | sizes         | Show struct size info                                    |
|    | slot          | Slot info                                                |
|    | source        | Source info                                              |
|    | srvport       | Service to Port Mapping                                  |
|    | sslice        | Sslice and AV scanning configuration                     |
|    | start         | Load module, caches and rules                            |
|    | stat          | Slot statistics                                          |
|    | stop          | Save caches and unload module                            |
|    | suspend       | Seconds put to sleep for n seconds                       |
|    | sync          | TF sync control                                          |
|    | term          | Terminate slots                                          |
|    | trafficstat   | Show some traffic statistics                             |
|    | tune          | Tuning control                                           |
|    | urlcat        | urlcat info and parameters                               |
|    | user          | user information                                         |
|    | vrf           | virtual routing and forwarding                           |
|    | webmsg        | web access syslog forwarding                             |

# Options

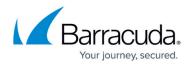

### start

Starts the acpf module and imports the Forwarding Firewall rules and access cache.

### stop

Stops the acpf module. The firewall is stopped. Rules and the access cache are saved.

The acpf can only be stopped if its dependent services are also stopped. Before using the **acpfctrl stop** command, block the firewall services on the server and on the system by using the **phionctrl module block firewall** and **phionctrl box block boxfw** commands. For more information, see <u>phionctrl</u>.

### parp show

Displays all proxy ARP entries for the firewall.

### noping show

Displays all IP addresses that are set to **noping**.

### bacl show

Displays all box access control list entries.

### Iproto show

Displays the locally handled IP protocols.

### realm show

Displays the device realm assignment. The following realms are available:

- Ounknown
- 1intern
- 2dmz
- 3extern
- 4persvpn
- 5fwvpn
- 6iptun

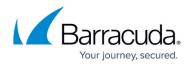

### • 7usr

device

Displays information about all devices for debugging.

## Example 1:

| [root@HQ-NG1:~]# acpfctrl device show |                                                              |  |  |  |
|---------------------------------------|--------------------------------------------------------------|--|--|--|
| lo                                    | index=1 realm=opsys                                          |  |  |  |
|                                       | port=unknown base=00000000 irq=0 dma=0                       |  |  |  |
|                                       | state=X0FF START                                             |  |  |  |
|                                       | <pre>mtu=3500 type=L00PBACK</pre>                            |  |  |  |
|                                       | mac=00:00:00:00:00:00 brd=00:00:00:00:00:00 num_mc=0         |  |  |  |
|                                       | flags=UP LOOPBACK                                            |  |  |  |
|                                       | features=SG/IO NO-CSUM HIGH-DMA FRAGLIST                     |  |  |  |
|                                       | refcnt=21 watchtime=0                                        |  |  |  |
|                                       | last_rx=1.9656e+06 secs last_tx=1.9656e+06 secs              |  |  |  |
|                                       | rx=0/0 tx=0/0 rx-err=0 tx-err=0 colls=0                      |  |  |  |
|                                       |                                                              |  |  |  |
| eth0                                  | index=2 realm=intern                                         |  |  |  |
|                                       | port=unknown base=00000000 irq=0 dma=0                       |  |  |  |
|                                       | state=XOFF START                                             |  |  |  |
|                                       | mtu=1500 type=ETHER                                          |  |  |  |
|                                       | <pre>mac=00:0c:29:22:84:70 brd=ff:ff:ff:ff:ff num_mc=1</pre> |  |  |  |
|                                       | flags=UP BROADCAST                                           |  |  |  |
|                                       | features=HW-CSUM HIGH-DMA HW-VLAN-TX HW-VLAN-RX HW-VLAN-     |  |  |  |
| FILTER                                |                                                              |  |  |  |
|                                       | refcnt=44 watchtime=5000                                     |  |  |  |
|                                       | last_rx=1.9656e+06 secs last_tx=1.96809e+06 secs             |  |  |  |
| 11 0                                  | rx=1569875/1420438899 tx=656119/161707104 rx-err=0 tx-err=0  |  |  |  |
| colls=0                               |                                                              |  |  |  |

sync

Prints the **sync** state of the system to the standard output.

| <pre>[root@HQ-NG1:~]#</pre> | acpfctrl sync show |
|-----------------------------|--------------------|
| Mode:                       | OFF                |
| Cookie:                     | cb014880           |
| SyncNumber:                 | 1                  |
| Server:                     | VIRT1              |
| Partner:                    | DOWN               |
| Source:                     | 10.0.10.88:689     |
| Destination:                | 0.0.0.0:689        |
|                             |                    |

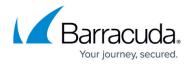

| KeyIndex: 0          |                                         |
|----------------------|-----------------------------------------|
| Key1: 0000           | 000000000000000000000000000000000000000 |
| Key2: 000000         | 000000000000000000000000000000000000000 |
| A Unsynced 0         |                                         |
| A Synced 0           |                                         |
| A Unsynced Close 0   |                                         |
| A Synced Close 0     |                                         |
| P Synced 0           |                                         |
| P Synced Close 0     |                                         |
| A SIP Unsynced       | Θ                                       |
| A SIP Synced         | Θ                                       |
| A SIP Unsynced Close | Θ                                       |
| A SIP Synced Close   | Θ                                       |
| P SIP Synced         | Θ                                       |
| P SIP Synced Close   | Θ                                       |

### plugdebug

Dumps debug messages of a specified plugin to the appliance firewall log.

- *acpfctrl plugdebug <plugin name> 1* Enables the dumping of debug messages.
- *acpfctrl plugdebug <plugin name> 0* Disables the dumping of debug messages.

The output for the *plugdebug* parameter is used by Barracuda Networks Technical Support.

### param

Displays the parameter settings for the appliance.

### version

Displays the acpf version.

[root@chefix:~]# acpfctrl version
PhionVersionString R-3.2\_V-3.2.0.1 Nov 8 2005 18:53:18

### tune kernel

Checks the **Use Kernel Ruleset** parameter in the operational settings of the general firewall configuration and displays the status.

- acpfctrl tune kernel on Temporarily enables the Use Kernel Ruleset function until reboot.
- acpfctrl tune kernel off Temporary disables the Use Kernel Ruleset function until reboot.

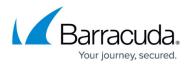

### tune vpnbypass

To properly use tcpdump to troubleshoot or monitor VPN traffic, all VPN traffic must be handled by one CPU. Only use this option temporarily because disabling vpnbypass considerably reduces the performance of the VPN service.

- *acpfctrl tune vpnbypass on* VPN traffic is handled by multiple CPUs.(default)
- acpfctrl tune vpnbypass off VPN traffic is handled by a single CPU, allowing tcpdump to show all VPN traffic.

vrf

The partial command **vrf** provides a subset of more vrf-related commands:

The following commands are to be exclusively used by authorized Barracuda Networks Support experts only!

Do not use the following commands unless you are authorized by Barracuda Networks Support experts!

acpfctrl vrf create [vrfname] [vrfid] - Creates a VR instance with the given name and ID.

acpfctrl vrf delete [vrfname] - Deletes a VR instance with the given name.

*acpfctrl vrf exec* [*vrfname*] [*cmd*] (*restricted to acpfctrl commands*) – Executes a shell command in the context of the named VR instance.

acpfctrl vrf identify [pid] - Shows the VR instance a user is connected to via the CLI.

acpfctrl vrf event - In case there are events available for the VR instance, this will produce a list.

acpfctrl vrf show - Lists all VR instances configured on the box.

## Barracuda CloudGen Firewall

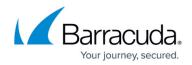

© Barracuda Networks Inc., 2024 The information contained within this document is confidential and proprietary to Barracuda Networks Inc. No portion of this document may be copied, distributed, publicized or used for other than internal documentary purposes without the written consent of an official representative of Barracuda Networks Inc. All specifications are subject to change without notice. Barracuda Networks Inc. assumes no responsibility for any inaccuracies in this document. Barracuda Networks Inc. reserves the right to change, modify, transfer, or otherwise revise this publication without notice.